## Série GA-8ST667 Carte Mère P4 Titan-DDR

# **MANUEL UTILISATEUR**

Carte Mère Processeur Pentium® 4 Rev. 3001

## **Table des Matières**

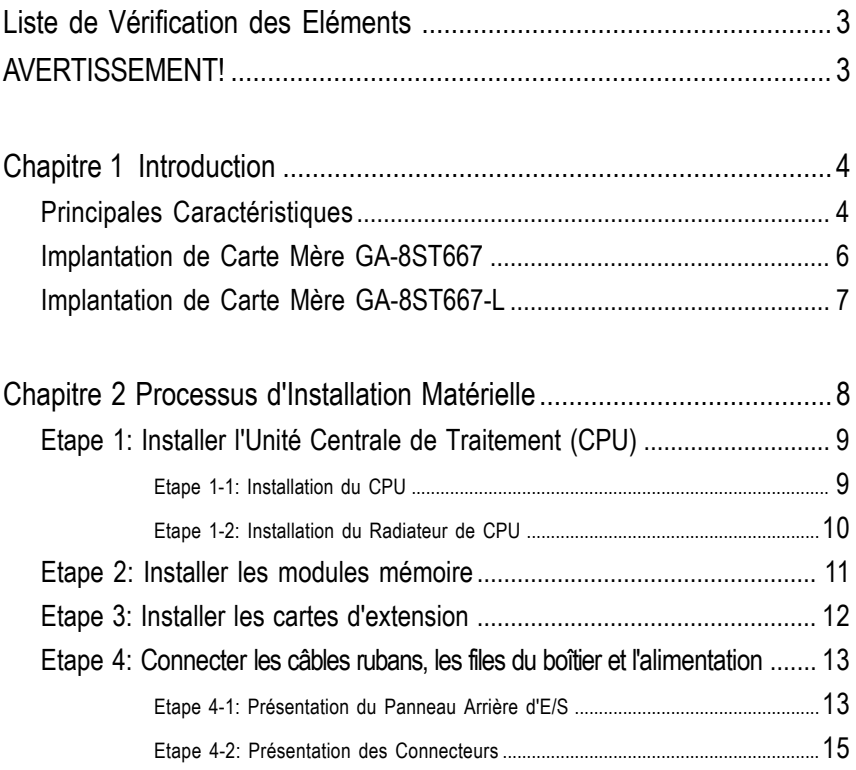

## **Liste de Vérification des Eléments**

- La carte mère Série GA-8ST667
- $\triangledown$  Câble IDE x 1 / Câble de Lecteur de Disquettes x 1
- $\boxdot$  CD pour pilote & utilitaire (TUCD) de carte mère
- $\boxdot$  Manuel utilisateur de la Série GA-8ST667
- $\boxtimes$  Blindage E/S\*
- $⊓$  Guide d'Installation PC Rapide
- Manuel RAID

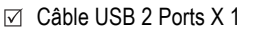

- □ Câble USB 4 Ports X 1
- $\Box$  KIT SPDIF x 1 (SPD-KIT)
- Câble IEEE 1394 x1
- Câble Centre/Basse x 1 (KIT AMBIANCE)
- Label de Paramètres de Carte Mère

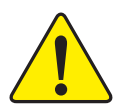

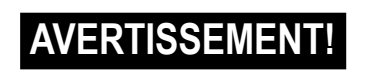

Les cartes mères et les cartes d'extension d'ordinateurs contiennent des Puces de Circuits Intégrés(IC) très délicates. Pour les protéger contre tout dommage provoqué par l'électricité statique, vous devez respecter quelques précautions chaque fois que vous travaillez sur votre ordinateur.

- 1. Débranchez votre ordinateur quand vous intervenez à l'intérieur de celui-ci.
- 2. Utilisez un bracelet antistatique avant de manipuler les composants de l'ordinateur. Si vous n'en avez pas, de vos deux mains touchez un objet relié à la masse ou un objet en métal, tel que le boîtier d'alimentation.
- 3. Tenez les composants par leurs bords et n'essayez pas de toucher les puces IC, les soudures ou les connecteurs, ou les autres composants.
- 4. Placez les composants sur un support antistatique relié à la masse ou sur le sac accompagnant les composants, chaque fois que les composants sont séparés du système.
- 5. Assurez-vous que l'interrupteur du boîtier d'alimentation ATX est sur la position Arrêt avant de brancher ou de retirer le connecteur d'alimentation ATX de la carte mère.

#### **Installer la carte mère sur le châssis…**

Si la carte mère possède des trous de montage, mais qu'ils ne sont pas alignés avec les trous sur la base ou qu'il n'y a pas de logements pour fixer les entretoises, ne vous inquiétez pas, vous pourrez toujours fixer les entretoises sur les trous de montage. Coupez simplement la portion inférieure des entretoises (l'entretoise sera peut-être un peu difficile à couper, aussi faites attention à vos mains). Vous pourrez ainsi fixer la carte mère à la base sans avoir à craindre de court-circuits. Vous aurez peut-être besoin d'utiliser les ressorts en plastique pour isoler la vis de la surface PCB de la carte mère, car les circuits peuvent passer à proximité des trous. Faites attention, ne laissez aucune vis entrer en contact avec un fil de circuit imprimé ou des parties du PCB se trouvant à côté des trous de fixation, sinon cela pourrait endommager la carte ou l'empêcher de fonctionner correctement.

**\* Seulement pour GA-8ST667-L.**

## **Chapitre 1 Introduction**

## **Caractéristiques Principales**

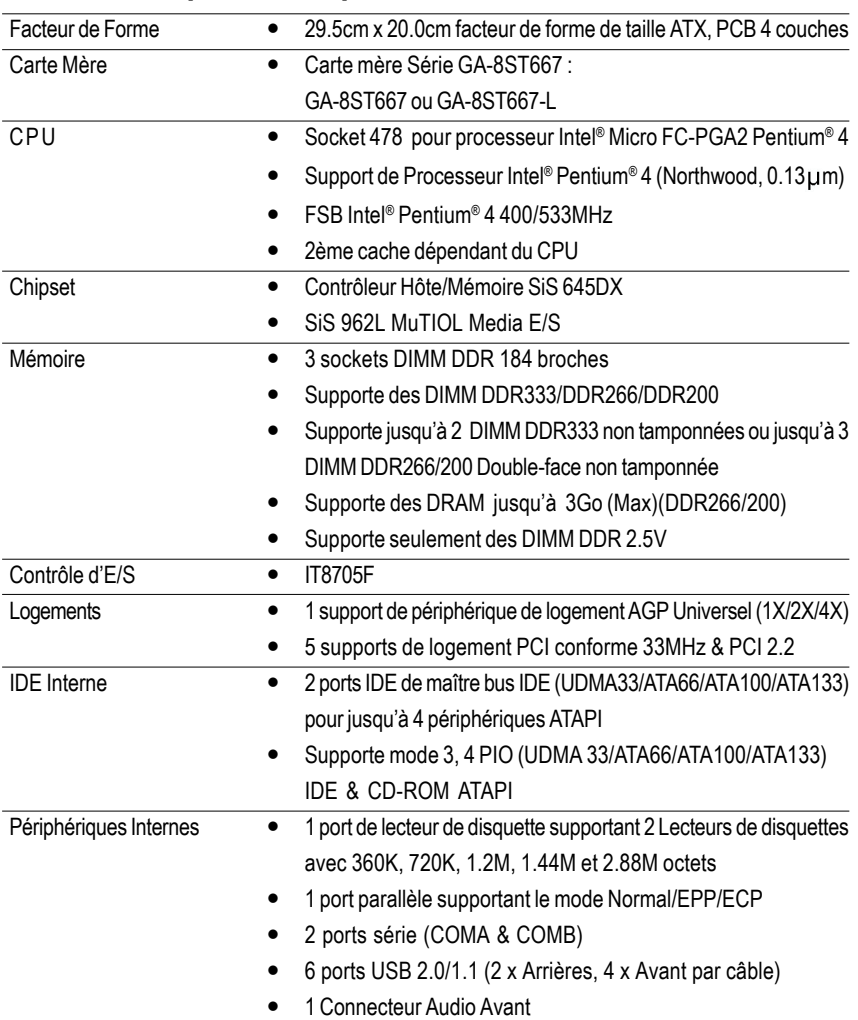

suite......

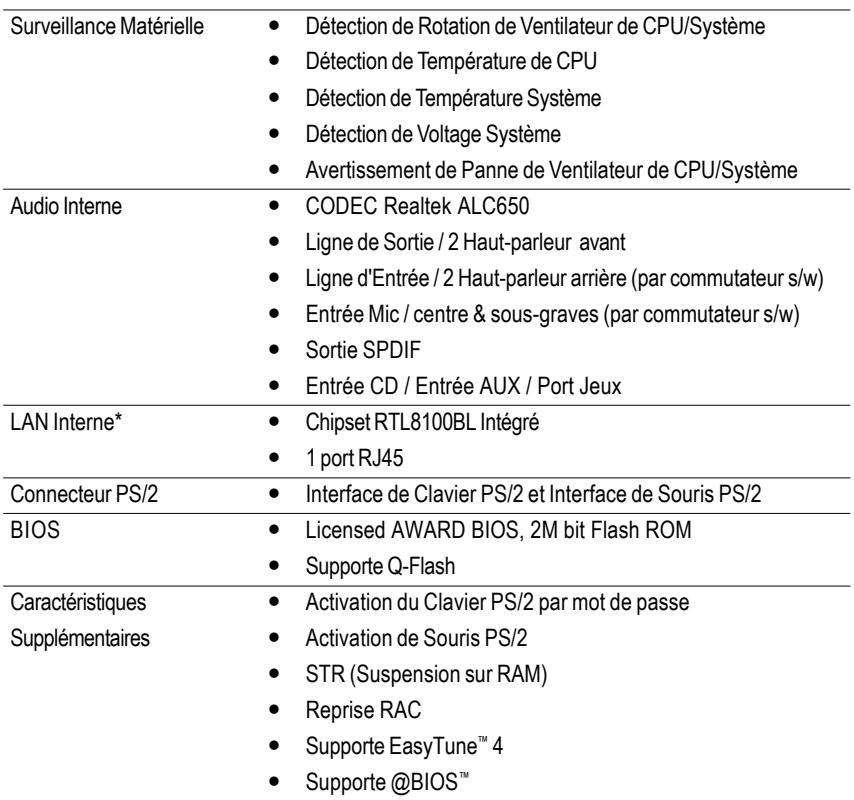

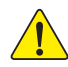

Paramétrez la fréquence d'hôte du CPU en fonction des spécifications de votre processeur. Nous ne vous conseillons pas de paramétrer la fréquence de bus au-dessus des spécifications du CPU car ces fréquences spécifiques de bus ne sont pas des spécifications standard pour CPU, chipset et la plupart des périphériques. Le fait que votre système puisse fonctionner sous ces fréquences de bus spécifiques dépendra des configurations de votre matériel, comprenant CPU, Chipsets, SDRAM, Cartes…etc.

**\* Seulement pour GA-8ST667-L.**

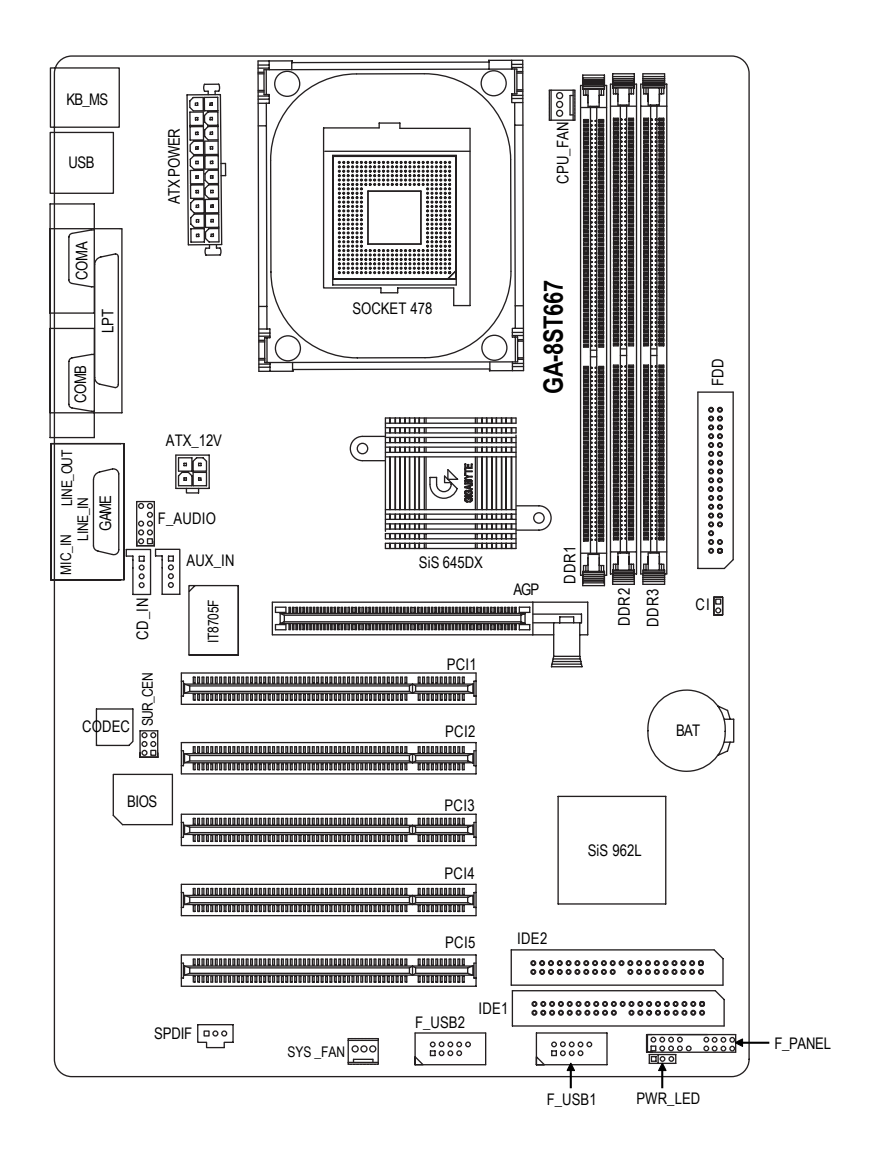

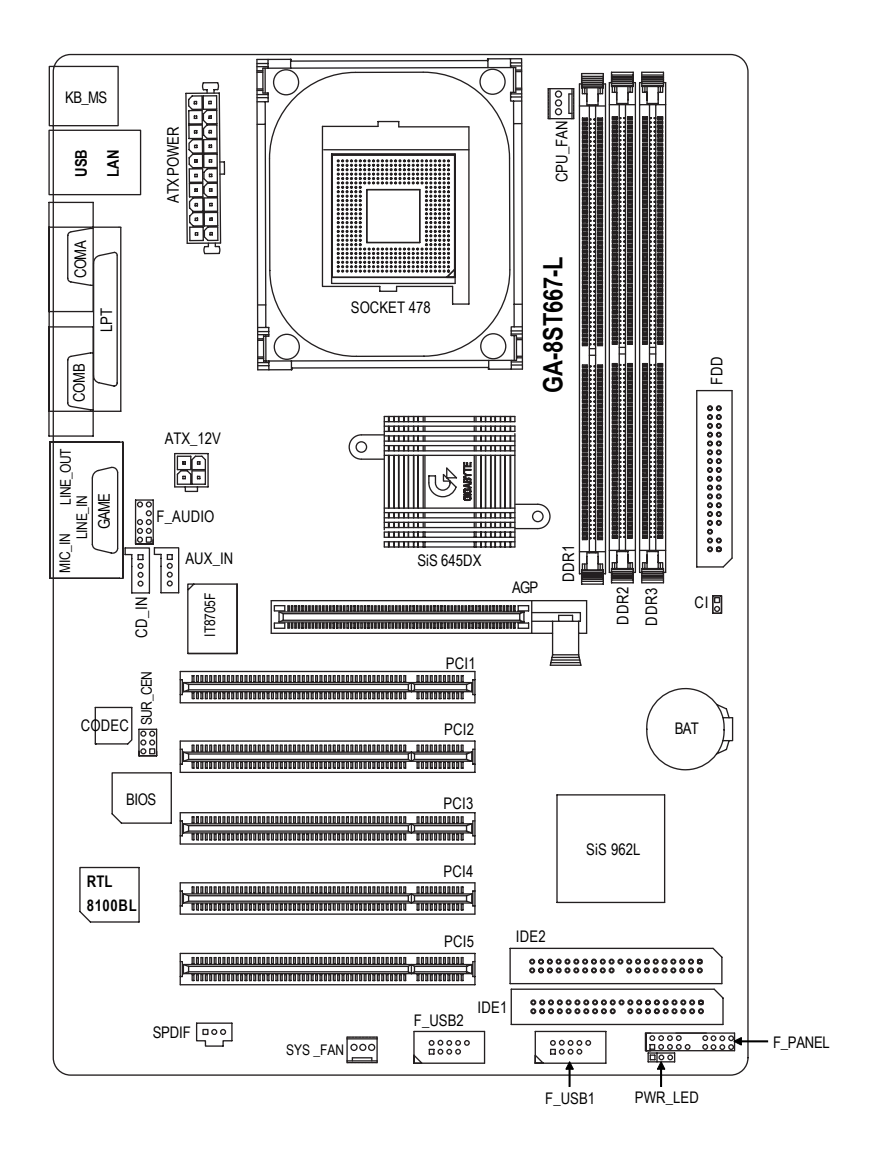

## **Chapitre 2 Processus d'Installation Matérielle**

Pour installer votre ordinateur, vous devez réaliser les étapes suivantes :

Etape 1- Installer l'Unité Centrale de Traitement (CPU)

Etape 2- Installer les modules mémoire

Etape 3- Installer les cartes d'extension

Etape 4- Connecter les câbles plats, les fils du boîtier et l'alimentation

Etape 5- Paramétrer le logiciel du BIOS

Etape 6- Installer les outils logiciels de support

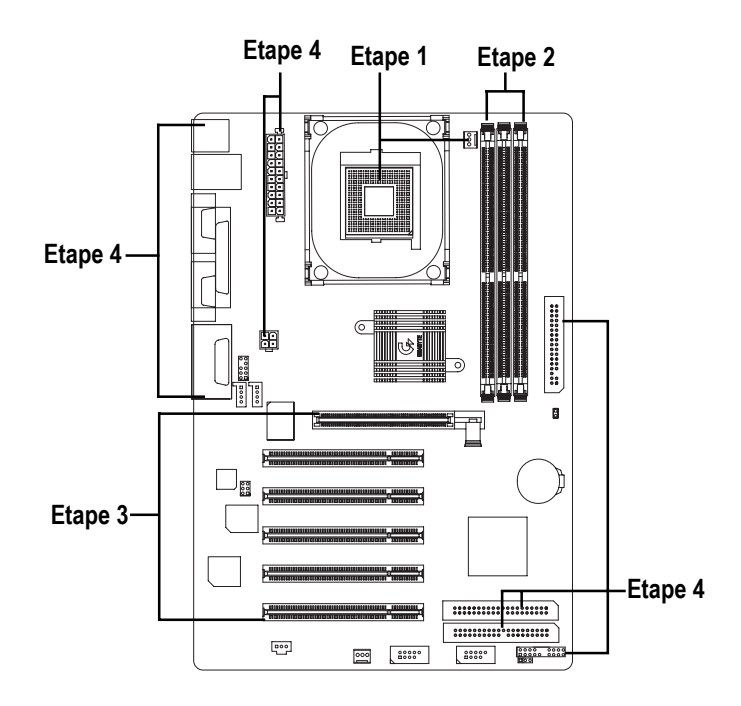

## **Etape 1: Installer l'Unité Centrale de Taitement (CPU) Etape1-1: Installation du CPU**

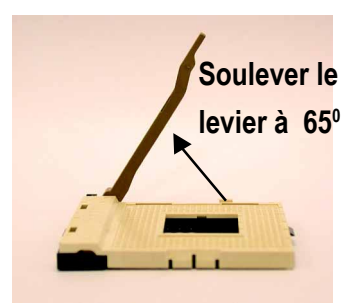

1. Soulevez le levier à 65 degrés, vous sentirez peut-être une résistance, puis continuez à soulever le levier à 90 degrés jusqu'à entendre un bruit de "prise".

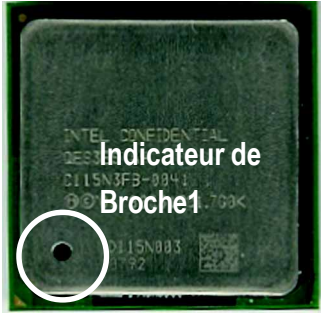

3. CPU Vu du Dessus

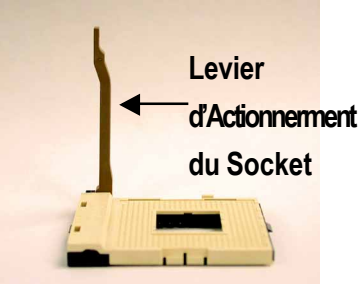

2. Tirez le levier directement à 90 degrés .

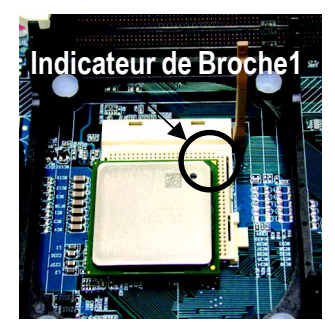

- 4. Cherchez la Broche 1 dans le socket et repérez le bord coupé (doré) sur le coin supérieur du CPU. Puis insérez le CPU dans le socket.
- 0 **Assurez-vous que le type de CPU est supporté par la carte mère.**
- 0 **Si vous ne faites pas bien correspondre la Broche 1 du socket et le bord coupé du CPU, l'installation ne sera pas correcte. Vous devrez alors changer l'orientation d'insertion.**

#### **Etape1-2 : Installation du Radiateur du CPU**

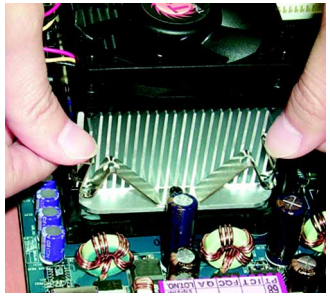

1. Acrochez tout d'abord une extrémité du crochet du radiateur au socket du CPU.

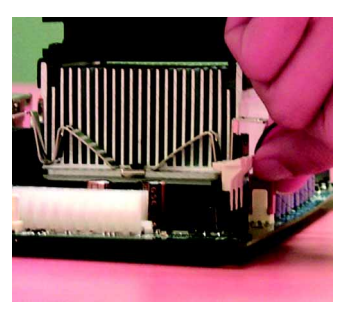

2. Acrochez l'autre extrémité du crochet du radiateur au socket du CPU.

0 **Utilisez un ventilateur de refroidissement approuvé par Intel.**

0 **Nous vous conseillons d'appliquer un ruban adhésif thermique afin d'offrir une meilleure conductivité de chaleur entre le CPU et le radiateur.**

**(Le ventilateur de refroidissement du CPU peut coller au CPU à cause du durcissement de la pâte thermique. Dans ce cas, si vous essayez de retirer le ventilateur de refroidissement, vous risquez de faire sortir le CPU du socket avec le ventilateur de refroidissement, et vous risquez d'endommager le processeur. Pour éviter cela, nous vous conseillons d'utiliser du ruban adhésif thermique au lieu de la pâte thermique, ou de retirer le ventilateur de refroidissement avec beaucoup de précautions.)**

- 0 **Assurez-vous que le câble d'alimentation du ventilateur de CPU est branché au connecteur du ventilateur de CPU, ceci termine l'installation.**
- 0 **Reportez-vous au manuel utilisateur du radiateur de CPU pour plus de détails sur la procédure d'installation.**

## **Etape 2: Installer les modules de mémoire**

La carte mère possède 3 sockets de modules mémoire en ligne doubles (DIMM). Le BIOS détectera automatiquement le type et la taille de la mémoire. Pour installer le module mémoire, enfoncez-le simplement verticalement dans le socket DIMM. Le module DIMM ne s'adapte que dans un seul sens à cause du détrompeur. La taille de la mémoire peut varier suivant les sockets.

Supporte le type de Tailles de DIMM DDR sans tampon:

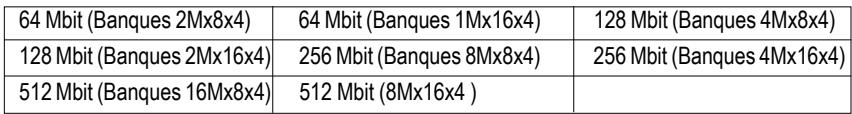

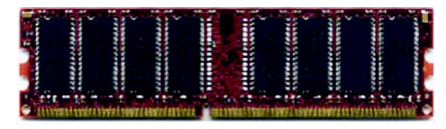

DDR

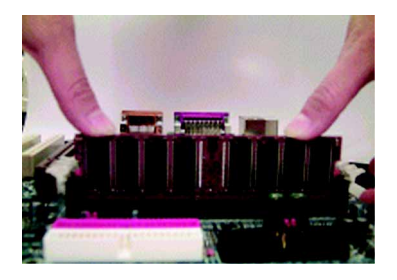

- 1. Le socket de DIMM possède une encoche, de sorte que le module de mémoire DIMM peut s'adapter dans un seul sens.
- 2. Insérez le module de mémoire DIMM verticalement dans le socket DIMM. Puis enfoncez-le.
- 3. Fermez le clip en plastic aux deux extrémités des sockets DIMM pour verrouiller le module DIMM. Inversez les étapes d'installation quand vous voulez retirer le module DIMM.

0 **Remarquez que le module DIMM ne s'adapte que dans un seul sens à cause de l'encoche. Une mauvaise orientation entraînerait une mauvaise installation. Dans ce cas insérez-le dans l'autre sens.**

#### **Présentation de la DDR**

Etablie sur l'infrastructure de l'industrie SDRAM existante, la mémoire DDR (Double Data Rate) est une solution à hautes performances et économique d'où son succès auprès des vendeurs de mémoire, OEM et intégrateurs systèmes.

La mémoire DDR est une solution évolutive sensée pour l'industrie des fabricants de PC sur une infrastructure SDRAM existante, tout en faisant des avances impressionnantes dans la recherche de solutions pour les étranglements des systèmes, en doublant la bande passante de la mémoire. Les SDRAM DDR offriront une solution avantageuse et un chemin de migration depuis les conceptions de SDRAM existantes grâce à sa disponibilité, son prix, et son support étendu sur le marché. La mémoire DDR PC2100 (DDR266) double la vitesse de transfert en lecture et en écriture à la fois dans les fronts de monté et de descente de l'horloge, offrant une bande passante de données 2X supérieure à la PC133 lorsqu'elle fonctionne avec la même fréquence d'horloge DRAM. Avec une bande passante en pic de 2.1Go par seconde, la mémoire DDR permet aux systèmes OEM de créer des sous-systèmes DRAM à hautes performances et à faible latence adaptés aux serveurs, stations de travail, PC de pointe et système SMA de bureau de valeur. Avec un voltage de noyau de seulement 2.5 Volts comparé aux 3.3 volts de la SDRAM conventionnelle, la mémoire DDR est une solution attirante pour les applications de bureau et notebook à faible facteur de forme.

## **Etape 3: Installer les cartes d'extension**

- 1. Lisez les documents d'instructions se rapportant à la carte d'extension avant d'installer la carte d'extension dans l'ordinateur.
- 2. Retirez le couvercle du châssis de l'ordinateur, les vis et les crochets de logements nécessaires de l'ordinateur.
- 3. Appuyez fermement sur le logement d'extension sur la carte mère.
- 4. Assurez-vous que les contacts en métal sur la carte sont bien introduits dans le logement.
- 5. Replacez la vis pour fixer le crochet du logement de la carte d'extension.
- 6. Replacez le couvercle du châssis de votre ordinateur.
- 7. Allumez l'ordinateur, si nécessaire, paramétrez l'utilitaire du BIOS de la carte d'extension à partir du BIOS.
- 8. Installez le pilote adéquat depuis le système d'exploitation.

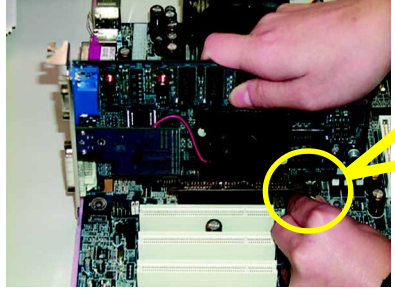

Carte AGP

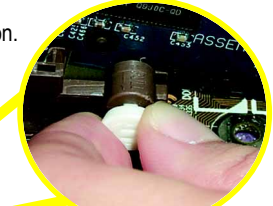

Tirez la petite barre à tirette blanche avec précaution à l'extrémité du logement AGP quand vous essayez d'installer/désinstaller la carte AGP. Alignez la carte AGP sur le logement AGP interne et enfoncez-la fermement dans le logement. Assurez-vous que la carte AGP est verrouillée par la petite barre à tirette blanche.

## **Etape 4: Connecter les câbles plats, les fils du boîtier, et l'alimentation**

### **Etape4-1 :Présentation du Panneau Arrière d'E/S**

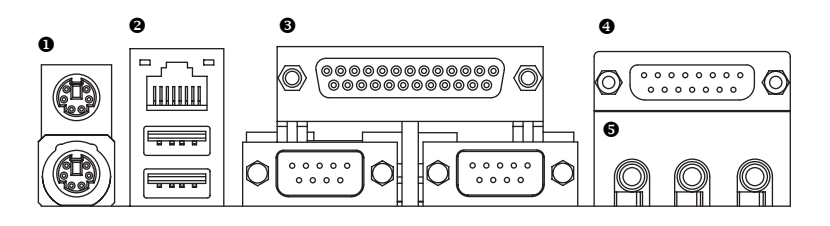

#### X **Le Connecteur de Clavier PS/2 et de Souris PS/2**

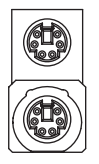

Connecteur de Souris PS/ 2 (6 broches Femelle) Connecteur Clavier PS/2 (6 broches Femelle)

 $\triangleright$  Ce connecteur supporte un clavier PS/2 et une souris PS/2 standard.

#### Y **Connecteur USB / LAN\***

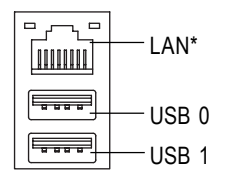

 $\triangleright$  Avant de connecter vos périphériques aux connecteurs USB, assurez-vous que vos périphériques tels que clavier, souris, scanner, zip, haut-parleur...etc. possèdent une interface USB standard. Assurez-vous aussi que votre SE supporte le contrôleur USB. Si votre SE ne supporte pas le contrôleur USB, contactez le vendeur du SE pour tout correctif ou mise à jour du pilote. Pour plus d'informations contactez les vendeurs de votre SE ou de vos périphériques.

#### **\* Pour GA-8ST667-L Seulement.**

#### **<sup>** $\odot$ **</sup> Port Parallèle et Ports Série (COMA/COMB)**

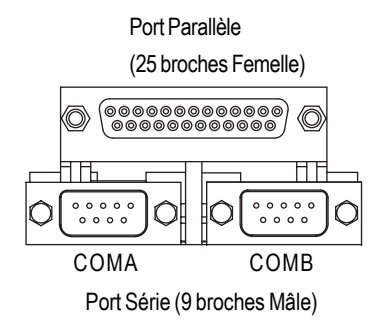

 $\triangleright$  Ce connecteur support 1 port COM standard, 1 port Parallèle et 1 port VGA. Un périphérique tel qu'une imprimante peut être connecté au port Parallèle, souris et modem etc. peuvent être connectés aux ports Série.

[ **Ports Jeu / MIDI**

 $\triangleright$  Ce connecteur supporte une manette de jeu, clavier MIDI et autres périphériques audio.

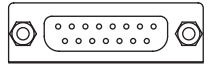

Manette de Jeu/ MIDI (15 broches Femelle)

#### \ **Connecteurs Audio**

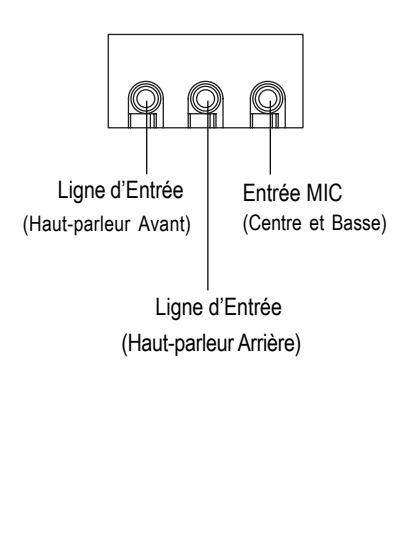

 $\triangleright$  Après avoir installé un pilote audio interne, vous pouvez connecter le haut-parleur à la prise de Ligne de Sortie, le microphone à la prise d'entrée MIC. Les périphériques comme les CD-ROM, walkman etc. peuvent être connectés à la prise Line-In.

#### **Remarque :**

Vous pouvez utiliser la fonctionnalité audio 2-/4-/6 canaux par sélection S/W.

Si vous voulez activer la fonction 6 canaux, vous avez 2 choix pour la connexion matérielle.

#### **Méthode 1:**

Connectez "Haut-parleur Avant" à "Ligne de Sortie"

Connectez "Haut-parleur Arrière" à "Ligne d'Entrée"

Connectez "Centre et Sous-graves" à "Sortie MIC".

#### **Méthode 2:**

Vous pouvez vous reporter à la page 20, et contacter votre vendeur le plus proche pour le câble SUR\_CEN optionnel.

*Si vous désirez des informations détaillées pour l'installation de l'audio*

*2-/4-/6 canaux, reportez-vous à la page 69.*

## **Etape 4-2 : Présentation des Connecteurs**

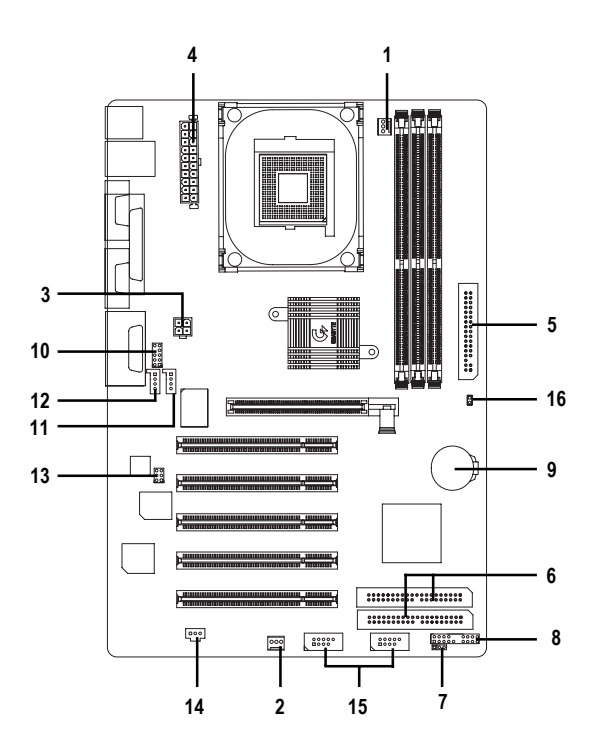

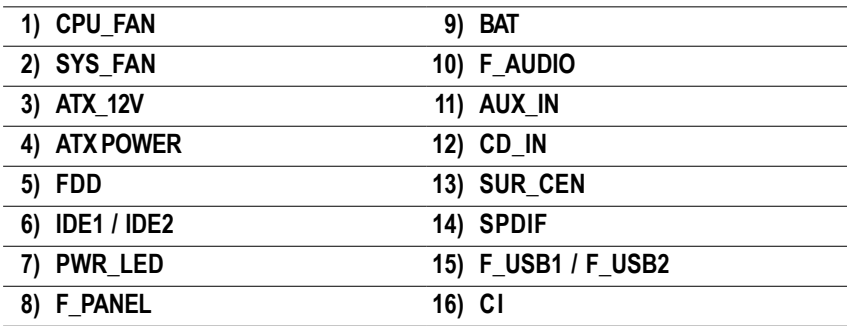

1) CPU\_FAN (Connecteur de Ventilateur > Remarquez qu'une installation correcte du

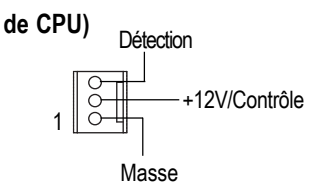

- radiateur du CPU est primordiale pour empêcher le CPU de fonctionner dans des conditions anormales ou d'être endommagé par une surchauffe. Le connecteur de ventilateur de CPU support un courant Max. de 600 mA.
- 2) SYS\_FAN (Connecteur de Ventilateur > Ce connecteur vous permet de relier le **Système)**

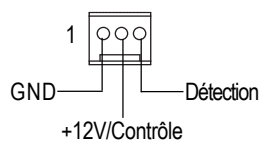

- ventilateur de refroidissement au boîtier du système pour abaisser la température du système.
- **+12V)**
	- 4 +12V GND +12V GND 3 2 1
- **4) ATX POWER (Connecteur d'Alimentation ATX)**

20

 $\overline{\phantom{a}}$ 7 ′∍ € ö  $\overline{a}$ 

1

3) ATX\_12V ( Connecteur d'Alimentation > Ce connecteur (ATX +12V) fournit le voltage de fonctionnement du CPU (Vcore). Si ce "connecteur ATX+ 12V" n'est pas connecté, le système ne peut pas s'amorcer.

> $\triangleright$  Le cordon d'alimentation CA doit seulement être connecté à votre boîtier d'alimentation CA après que le câble d'alimentation ATX et les autres périphériques connexes ont été VCC fermement connectés à la carte mère.

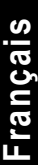

 $3.3V -$ 

VCC VCC

 $+12V$ 5V SB(Veille +5V) Alim. Bon

3.3V

GND GND · GND

GND

 $-12V$ 

 $-5V$ 

3.3V GND GND

VCC

GND

PS-ON(Soft On/Off)

**5) FDD (Connecteur de Lecteur de Disquettes)**

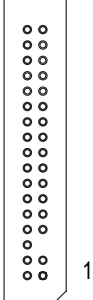

¾ Connectez les câbles plats du lecteur de disquettes au Lecteur de Disquettes. Il supporte les types de disquettes de 360K,1.2M, 720K, 1.44M et 2.88M octets. La bande rouge du câble plat doit être du même côté que la Broche 1.

#### **6) Connecteur IDE1/ IDE2 [IDE1 / IDE2 (Primaire/Secondaire)]**

IDE2

1 1  $000000000000000000000$ 

IDE1

 $\triangleright$  Avis Important:

Connectez d'abord le premier disque dur au connecteur IDE1 et connectez le CD-ROM à IDE2.

La bande rouge du câble plat doit être du même côté que la Broche1.

#### **7) PWR\_LED**

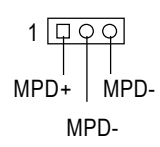

 $\triangleright$  PWR LED est connecté avec l'indicateur d'alimentation système pour indiquer que le système est en marche/arrêt. Il clignotera quand le système entre en mode suspension. Si vous utilisez une LED à double couleur, la LED d'alimentation prendra une autre couleur.

#### **8) F\_PANEL (Connecteur 2x10 Broches)**

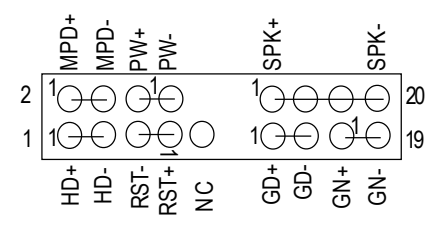

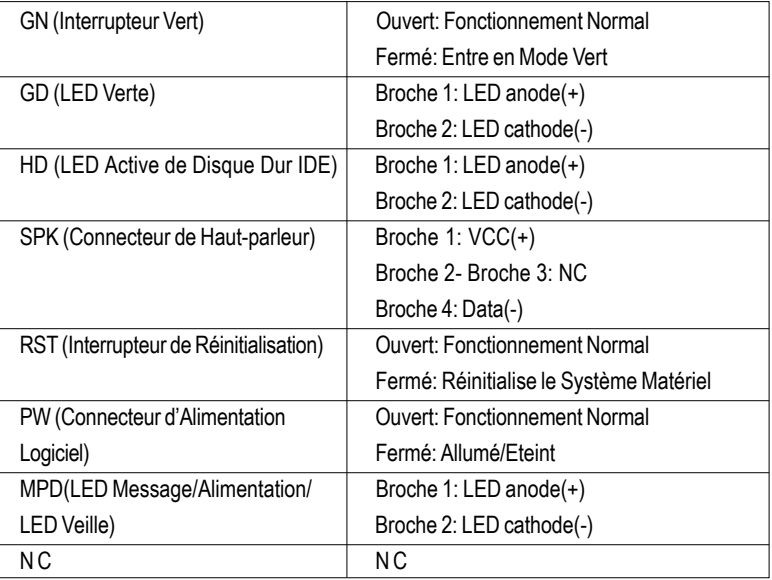

¾ Connectez la LED d'alimentation, haut-parleur PC, interrupteur de réinitialisation et interrupteur d'alimentation etc. du panneau avant de votre châssis au connecteur F\_PANEL conformément à l'affectation des broches ci-dessus.

#### **9) BAT (Batterie)**

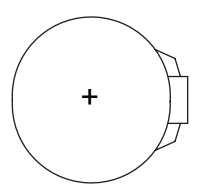

#### **ATTENTION**

- Danger d'explosion si la batterie n'est pas correctement remplacée.
- \* Remplacer seulement avec le même type ou un type recommandé par le fabricant.
- Eliminez les batteries usagées conformément aux instructions du fabricant.

#### 10) F AUDIO (Connecteur Audio Avant) > Si vous voulez utiliser le connecteur Audio

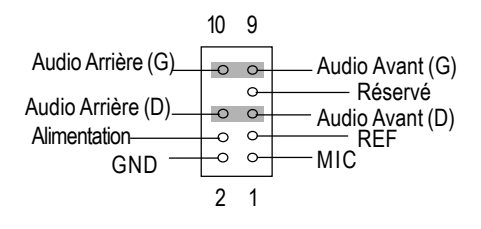

Avant, vous devez retirer les cavaliers 5-6, 9- 10.

Pour utiliser l'embase audio avant, votre châssis doit être équipé d'un connecteur audio avant. Aussi, assurez-vous que l'affectation des broches sur le câble est la même que l'affectation des broches sur l'embase MB. Pour savoir si le châssis que vous avez acheté supporte un connecteur audio avant, contactez votre vendeur.

11) AUX IN (Connecteur d'Entrée AUX) > Connect ez l'autre périphérique (tel que la sortie audio du Tunner TV PCI ) au connecteur.

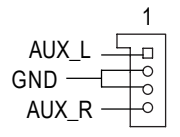

#### **12) CD\_IN (Connecteur d'Entrée Audio CD)**

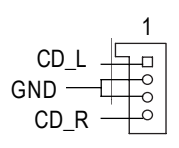

¾ Connectez la sortie audio du CD-ROM ou DVD-ROM au connecteur.

#### **13) SUR\_CEN (Connecteur Central de Contour)**

- SUR OUT(R)  $\stackrel{\mathsf{+\!\!\text{e}}\;\mathsf{e}\mathsf{+}}{=}$  SUR OUT(L) GND BASS\_OUT CENTER\_OUT 2 1
- $\triangleright$  Contactez votre vendeur le plus proche pour le câble SUR\_CEN optionnel.

# **Français**

#### **14) SPDIF (SPDIF)**

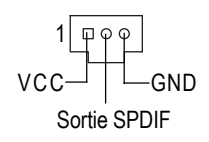

¾ La sortie SPDIF peut fournir de l'audio numérique à des haut-parleurs externes ou des données AC3 compressées à un Décodeur Dolby Digital externe. Utilisez cette fonctionnalité seulement quand votre système stéréo a une fonction d'entrée numérique. Sortie 6 Canaux : Un connecteur de "sortie S/

PDIF" est disponible sur la carte mère. Contactez le vendeur le plus proche pour le câble SPDIF optionnel.

#### **15) F\_USB1 / F\_USB2 (Connecteur USB Avant) (Les connecteurs F\_USB1 & F\_USB2 en jaune sont destinés à USB 2.0)**

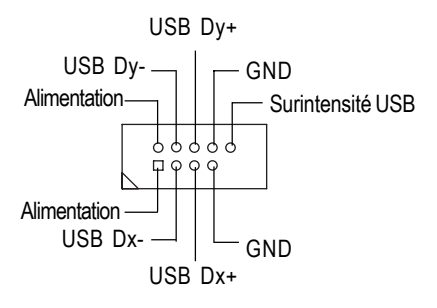

 $\triangleright$  Faites attention à la polarité du connecteur USB avant. Vérifiez l'affectation des broches quand vous connectez le câble USB du panneau avant. Contactez votre vendeur le plus proche pour le câble optionnel USB 2.0 du panneau avant.

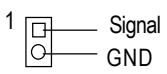

16) CI (Boîtier Ouvert)  $\rightarrow$  Ce connecteur à 2 broches permet à votre système d'activer ou de désactiver l'élément "Boîtier Ouvert" dans le BIOS, si le boîtier du système est retiré.

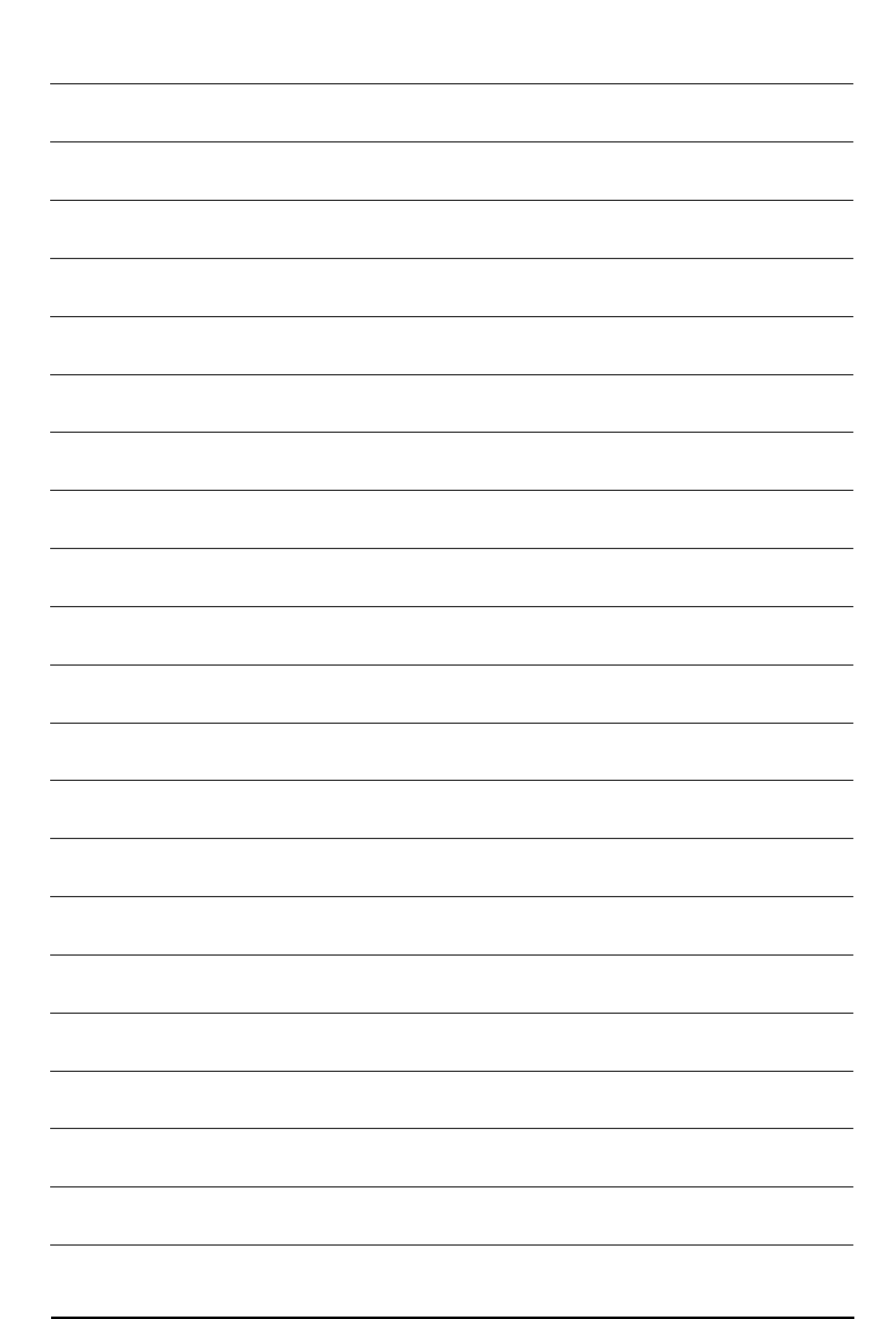